# 如何在 Cisco VPN 3000 集中器上恢复软件镜像

### 目录

简介 先决条件 要求 使用的组件 规则 主要任务 任务 逐步指导 验证 故障排除 相关信息

### 简介

本文提供说明关于怎样复原在Cisco VPN 3000集中器上的软件镜像。这些说明可以用于切换软件镜 像回到在集中器的另一个编码版本。

VPN集中器有两个存储镜像文件的位置:活动位置,存储系统当前运行的映像;和备份位置。更新 图像在备份位置覆盖存储的镜像镜象文件并且做它下辆重新启动的活动位置。

### 先决条件

#### 要求

本文档没有任何特定的前提条件。

#### 使用的组件

本文档中的信息基于以下软件和硬件版本。

• Cisco VPN 3000集中器4.1版及更高版本

本文档中的信息都是基于特定实验室环境中的设备创建的。本文档中使用的所有设备最初均采用原 始(默认)配置。如果您是在真实网络上操作,请确保您在使用任何命令前已经了解其潜在影响。

#### 规则

有关文件规则的更多信息请参见" Cisco技术提示规则"。

### 主要任务

本部分提供有关如何配置本文档所述功能的信息。

#### 逐步指导

下面是恢复软件镜像的逐步步骤。

- 1. 连接到VPN集中器的控制台。
- 2. 重启或者重新供电集中器。
- 3. 在"Boot configured XXMb of RAM"消息后,查找三个点,然后按Ctrl-G(^G)。
- 4. 从"Boot Menu Options(启**动菜单选项)"中选**择选项5 切换活动映像。
- 5. 选择选项1 继续加载主代码。

Resetting System...

Boot-ROM Initializing... Boot configured 64 MB of RAM.

... *!--- Press* **Ctrl-G** here.

Cisco Systems, Inc./VPN 3000 Concentrator Series Version 4.0.int\_3 Nov 18 2002 1 5:07:22

Boot Menu Options

- -----------------
- 1 Continue to load main code
- 2 Complete boot without loading main code
- 3 Load code without execution
- 4 Execute code without loading
- 5 Toggle active image
- 6 Force main code to ignore config file
- 7 Dump the MPC106/107 registers

Select choice **5**

The active code image has been changed.

Cisco Systems, Inc./VPN 3000 Concentrator Series Version 4.0.int\_3 Nov 18 2002 1 5:07:22

Boot Menu Options

----------------- 1 - Continue to load main code 2 - Complete boot without loading main code 3 - Load code without execution 4 - Execute code without loading 5 - Toggle active image

- 6 Force main code to ignore config file
- 7 Dump the MPC106/107 registers

Select choice **1**

Loading image .......... Verifying image checksum ........... Active image loaded and verified... Starting loaded image... Starting power-up diagnostics...

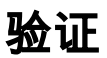

当前没有可用于此配置的验证过程。

### 故障排除

目前没有针对此配置的故障排除信息。

## 相关信息

- [Field Notice:当2.5 >软件降级到2.2.1时,CVPN 3000 MAC地址问题出现](//www.cisco.com/warp/customer/770/fn12965.html?referring_site=bodynav)
- [Cisco VPN 3000 系列集中器支持页](//www.cisco.com/en/US/products/hw/vpndevc/ps2284/tsd_products_support_eol_series_home.html?referring_site=bodynav)
- [Cisco VPN 3000 系列客户端支持页](//www.cisco.com/en/US/products/sw/secursw/ps2276/tsd_products_support_eol_series_home.html?referring_site=bodynav)
- [IPSec 支持页面](//www.cisco.com/en/US/tech/tk583/tk372/tsd_technology_support_protocol_home.html?referring_site=bodynav)
- [技术支持 Cisco Systems](//www.cisco.com/cisco/web/support/index.html?referring_site=bodynav)